## 1. Get a coupon from [MyPage]

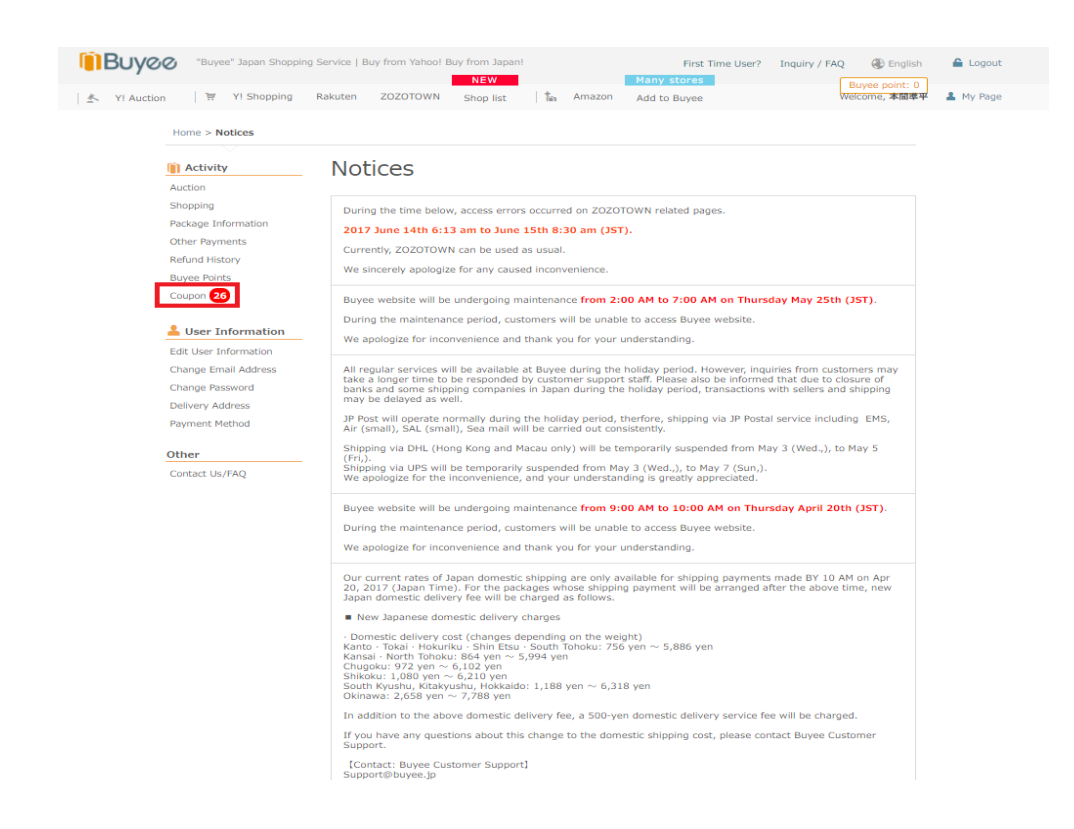

2.Pick a coupon to get from coupons issued to individual account

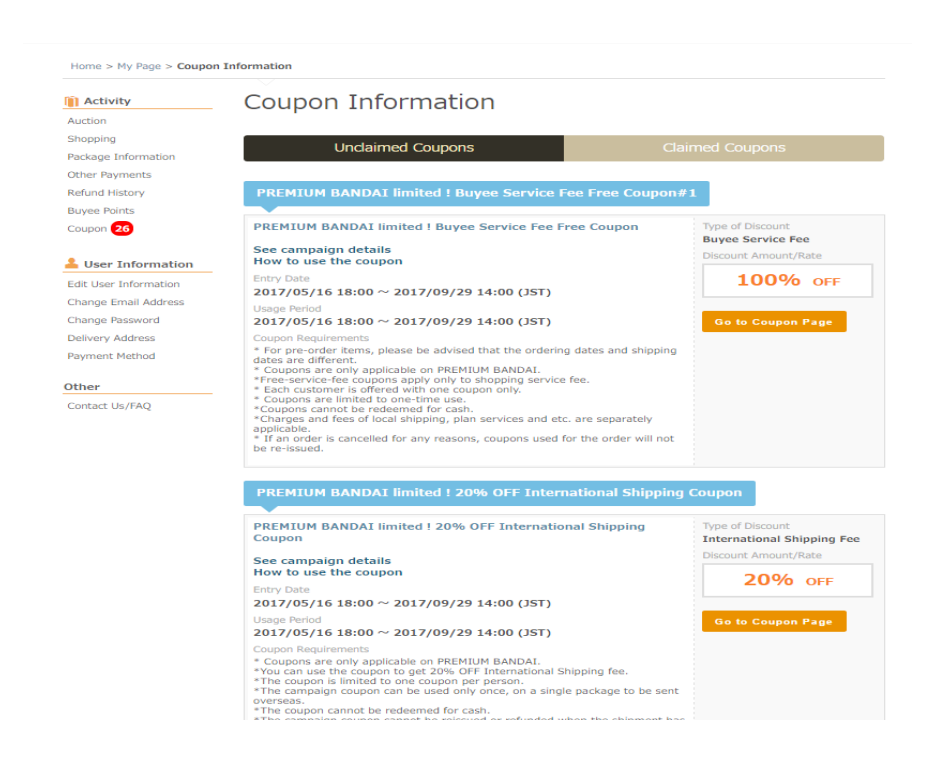

3. Get a coupon from a coupon page

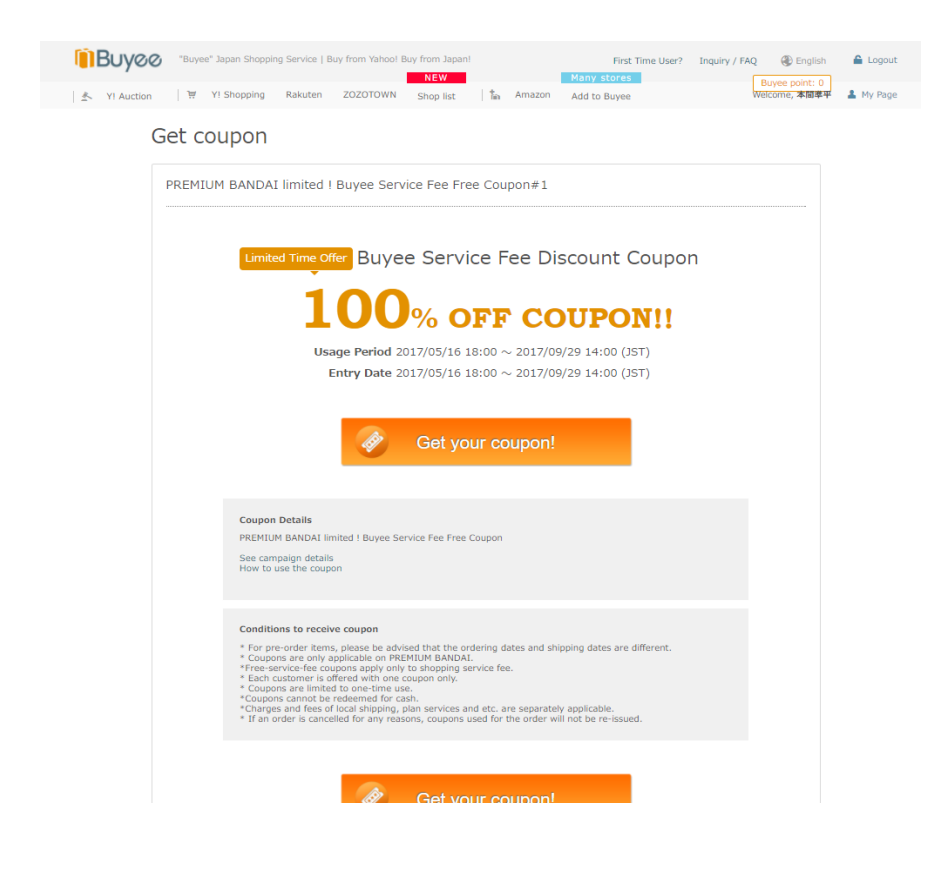

4. Then [Coupons] field come up on the payment page and you can choose coupons to discount.

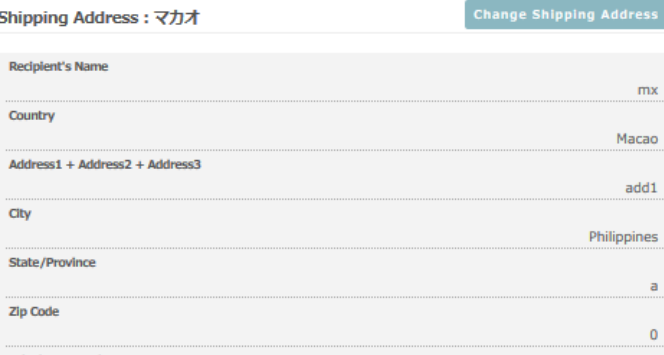

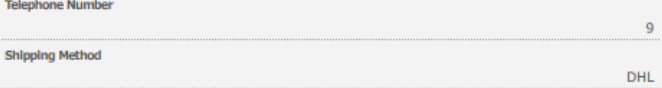

## **Fee Breakdown**

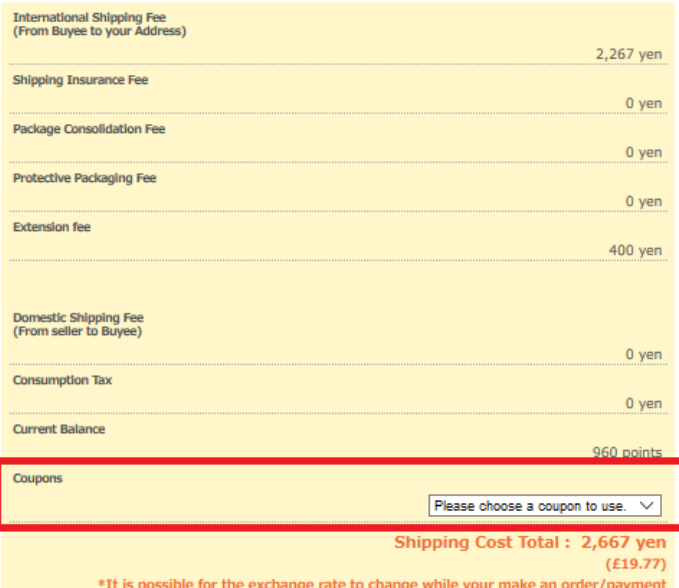

Choose Payment Method

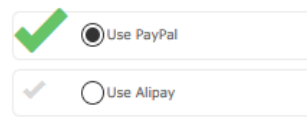